## Transaction Settings - Organization Defaults

Last Modified on 12/29/2020 2:52 am EST

In the Organization Default Settings, your**Transaction Settings** determine the defaults for when you are posting fees and recording payments.

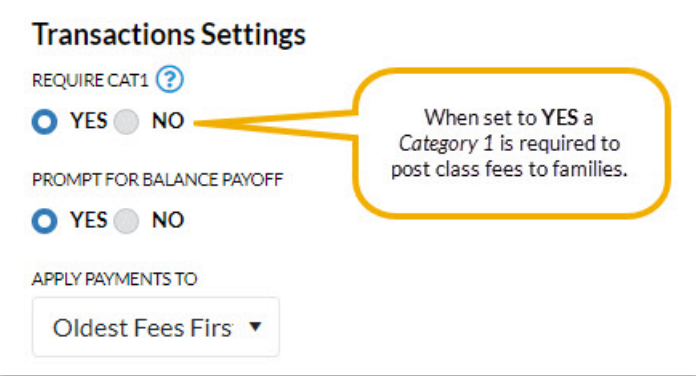

Define your organization's Transaction Settings from**Tools** >**Edit Settings**>**Organization Defaults** > **Transactions Settings**.

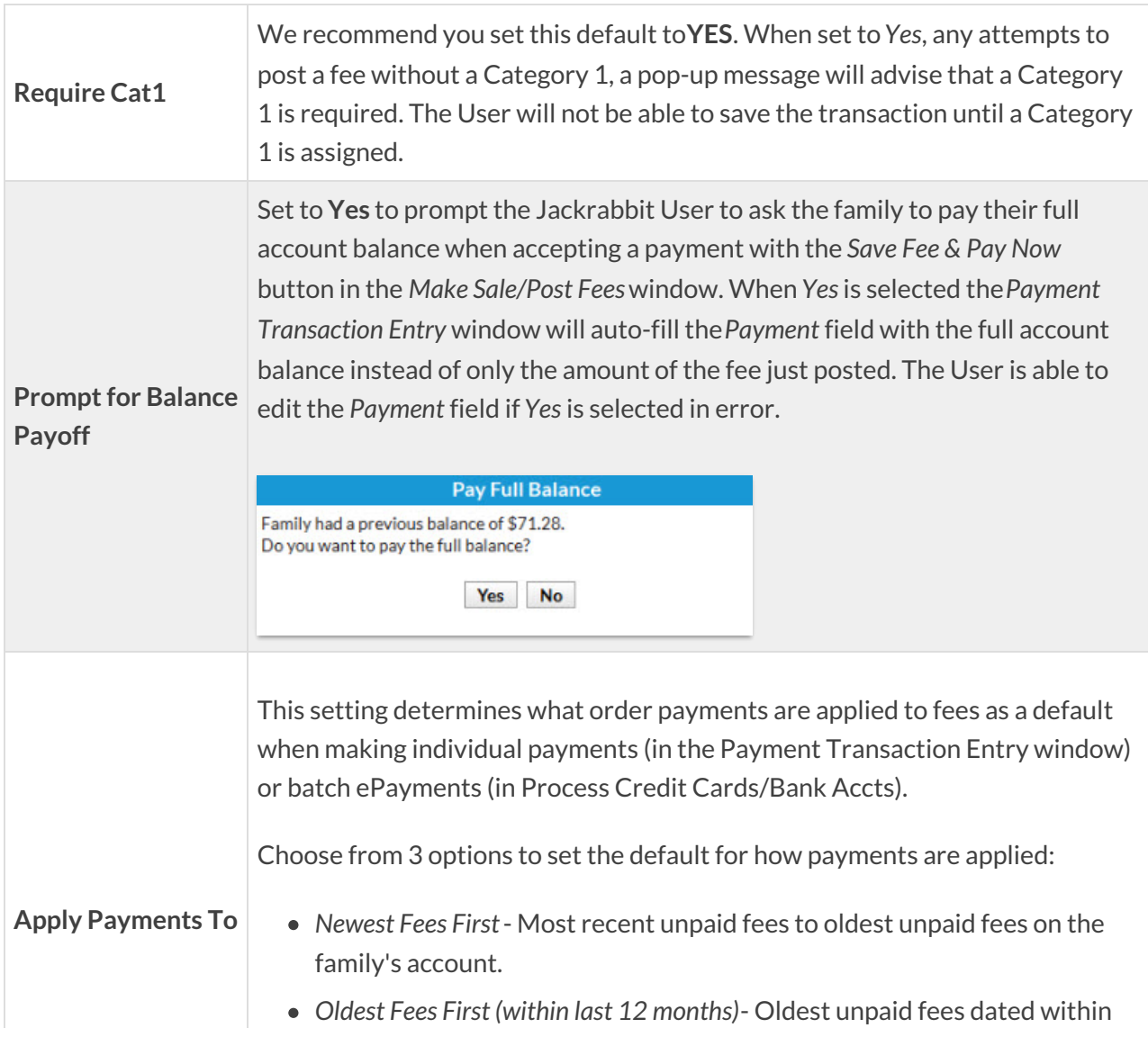

12 months to most recent unpaid fees.

*Oldest Fees First*- Oldest unpaid fees on the family's account to most recent unpaid fees.

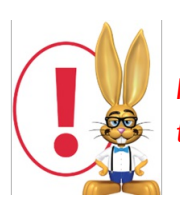

*For any payment, fees that are selected by default according to theApply Payments to setting can be edited by the User in thePayment Transaction Entryscreen.*